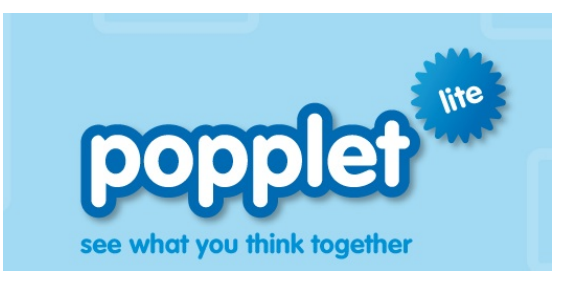

- 1. What can you do? Make notes, use photos and create ideas.
- 2. Double click to add a popplet.

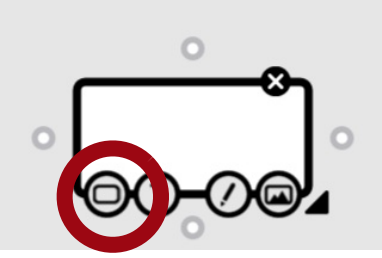

- 
- 4. Add a photo by clicking on the image icon.

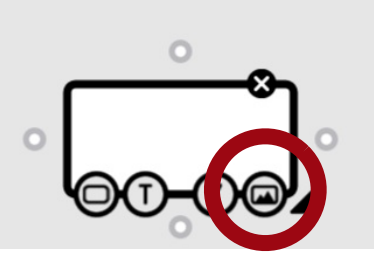

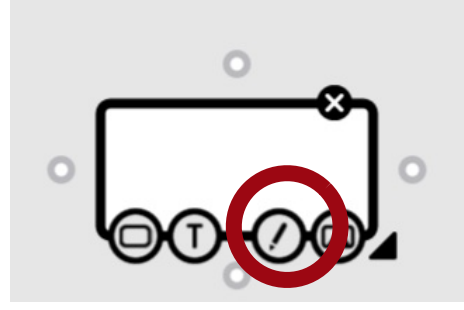

5. Add a drawing by clicking on the pencil.

3. Change the color by clicking on the rectangle.

6. You can add text to a Popplet by clicking on the T.

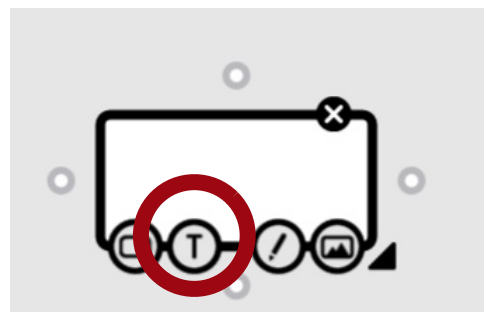

7. Export options: email PDF, email jpeg, save jpeg.